## 1 Getting Started

Regard the following plant

 $\ddot{y} = y + u,$ 

which models an inverted pendulum that is controlled by a torque at the pivot point of the pendulum. The plant is unstable and has its open-loop poles in  $\pm 1$ . Try to find a controller that stabilizes the plant. Try to obtain reasonable phase and gain margins (e.g. 35 deg and 6 dB). Try to reduce the bandwidth. What happens with the stability margins?

Next introduce a delay in the loop. The delay is unknown and may take any value from zero up to  $\tau$  seconds. Try to find controllers for some values of  $\tau$ , say 0.1, 0.2, 0.5 and 1 seconds. What happens with the phase and gain margins as the delay is increased? What is the maximum allowed delay? Remember that the controller should be stable for any delay between 0 and  $\tau$ .

# 2 Commands

During this course, we will use commands in the Robust Control Toolbox for use with Matlab. I have summarized a number of commands that you may find useful.

### 2.1 System representation

In the Robust Control Toolbox (RCT), systems can represented by their  $A, B$ , C and D matrices.

```
\Rightarrow A = [-1 2;0 -2];
>> B = [0; 1];>> C = [1 1];>> D = 0;\gg sys = ss (A, B, C, D);
or
```
 $\gg$  sys1 = tf ([1 3], [1 3 2]);

To show the system's representation just type its name sys:

```
sys
```

```
a =x1 x2
  x1 -1 2x2 \t0 \t -2b =u1
  x1 0
  x2 1
```

```
c =x1 x2
  y1 1 1
d =u1
  y1 0
Continuous-time state-space model.
or
>> sys1
Transfer function:
    s + 3-------------
s^2 + 3 s + 2If you just want to know the size of the system, use
```
>> size(sys) State-space model with 1 outputs, 1 inputs, and 2 states. or

>> size(sys1) Transfer function with 1 outputs and 1 inputs.

### 2.2 Manipulating Systems

You can connect systems in series using multiplication  $*$  or in parallel using addition or subtraction, + or -.

 $\Rightarrow$  GK = G \* K  $>>$  GK = G + K  $>>$  GK = G - K

The inverse of a (square) system:

 $\gg$  Ginv = inv (G); % or Ginv = eye(size(G,1))/G;

You can stack and augment systems

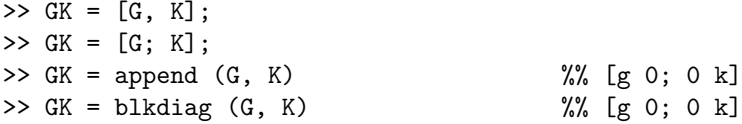

Feedback using linear fractional transformation (LFT):

 $\gg$  Cl = lft (G, K); % or Cl = star (G, K);

In some cases the system  $G$  may appear at several positions:

 $\Rightarrow$  GG = [G; G];

This means that  $G$  is repeated twice:

```
>> size ([sys; sys])
State-space model with 2 outputs, 1 inputs, and 4 states.
```
Note that here we have four states, twice as may as in the original sys. (We have introduced unobservable modes). If we instead write

```
\gg size ([1; 1]*sys)
State-space model with 2 outputs, 1 inputs, and 2 states.
```
You can select certain rows and columns from a system

 $\gg$  Gsel = G(1:2, [1 3]);

#### 2.3 Analysis

Poles and zeros of a system:

>> disp (pole (sys)')  $-1$   $-2$ >> disp (zero (sys)') -3

Instead of using pole, you can also use eig. If the argument is an LTI (linear time invariant) system, eig returns the poles, otherwise the eigenvalues. Note that a static matrix D and ss (D) are different objects, the first one is an ordinary matrix, while the second one is a static LTI system. For instance eig (D) returns the eigenvalues of D, while eig (ss (D)) returns an empty matrix.